## **Liebe Schüler\*innen und Schüler, liebe Eltern**

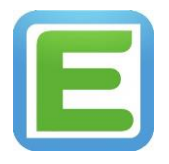

Für die Nutzung der edupage-App, ladet euch/laden Sie sich bitte die App in den bekannten Stores zunächst (kostenlos) herunter: EduPage von aSc Applied Software **Consultants** 

1. Wir versenden die Zugänge zum Edupage-Vertretungsplan zum einen an die Schul-E-Mail Adressen der Schüler\*innen und zum anderen an die bei der Schule hinterlegten E-Mail-Adressen der Eltern. Es gibt getrennte Zugänge für Schüler\*innen und Eltern.

Für den Zugang ist jeweils die Erstellung eines eigenen Passworts notwendig. Bitte klickt / klicken Sie dafür auf den Link in der E-Mail.

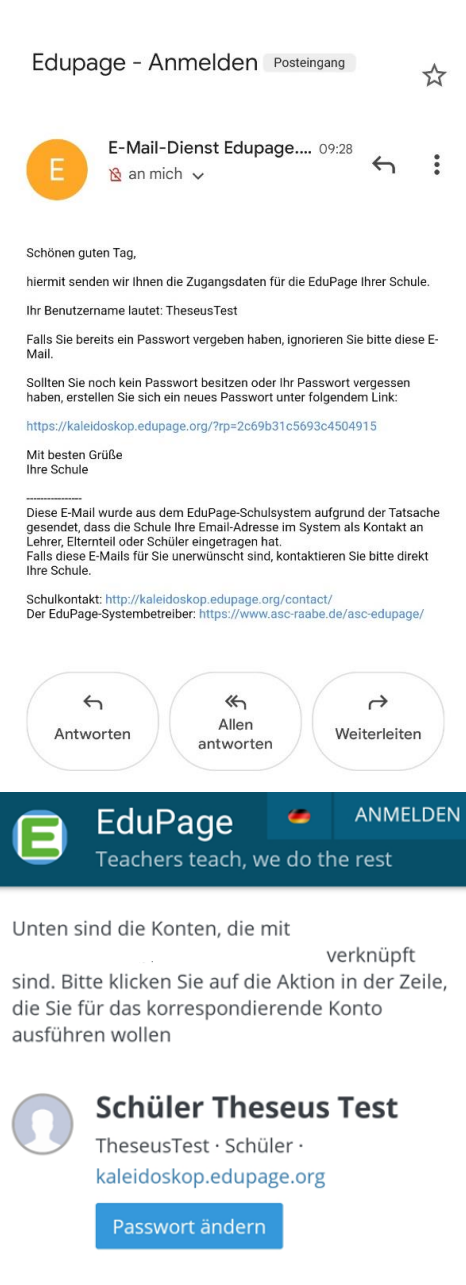

2. Ihr gelangt/Sie gelangen dann auf eine Seite, die auf dem Mobiltelefon wie folgt aussieht. Klickt auf/Klicken Sie hier auf "Passwort ändern" und erstellt/erstellen Sie das eigene Passwort.

Diese Seite läuft aus um 29.05.2022 11:28:39

3. Mit dem erzeugten Passwort könnt ihr euch / können Sie sich dann sowohl über einen Browser <https://kaleidoskop.edupage.org/> als auch über die App anmelden.

### Browser: App:

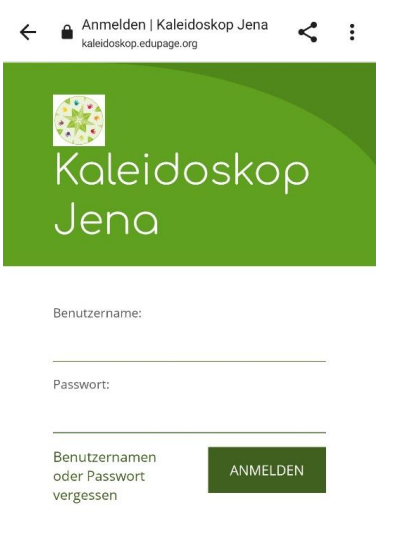

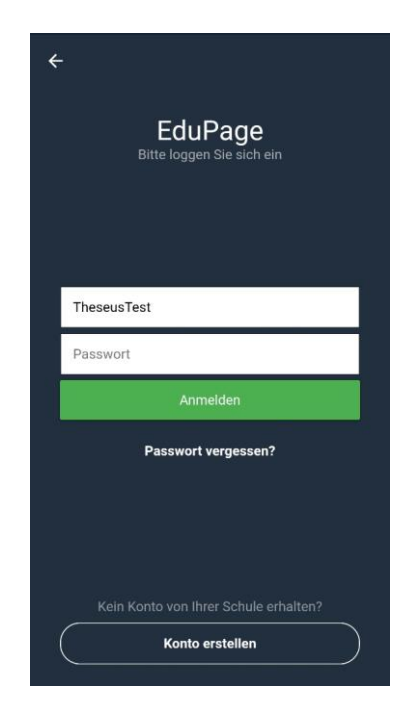

4. Die Startseite sieht etwa so aus:

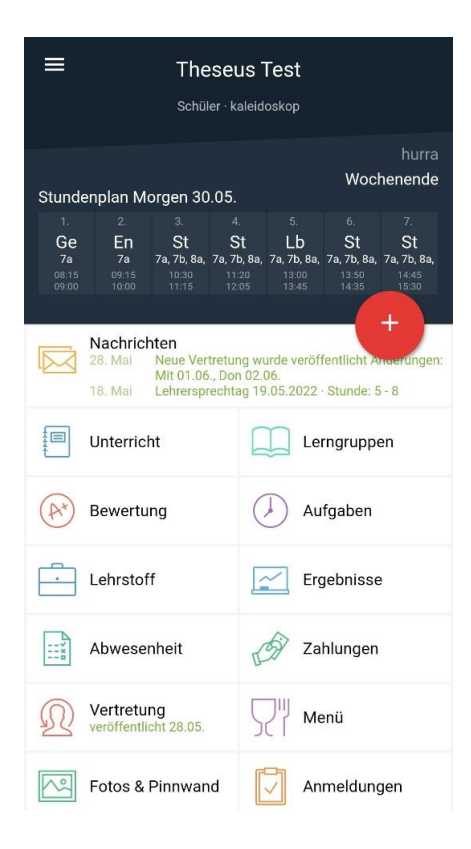

5. Unter "Vertretung" findet ihr/finden Sie euren Vertretungsplan/den Ihres Kindes oder den gesamten Vertretungsplan (Hausicon oben rechts) (Gruppenicon oben rechts)

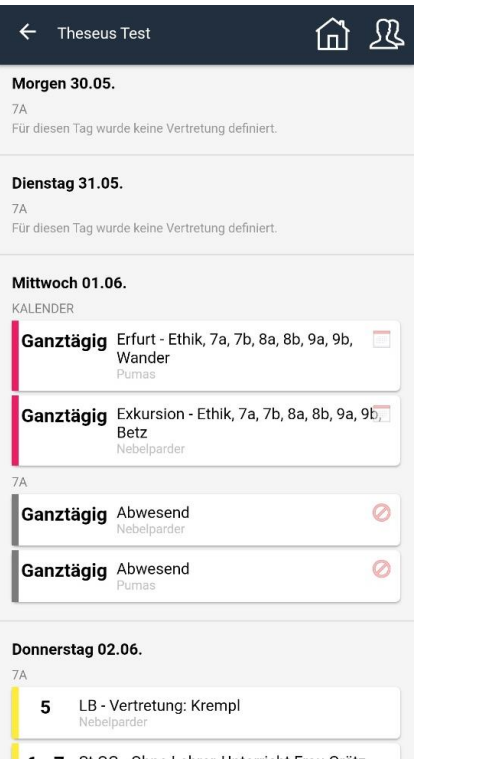

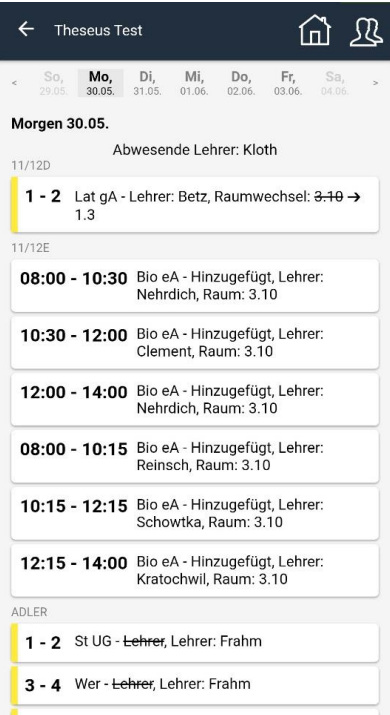

## 6. Unter "Unterricht" gibt es einschließlich aktueller Änderungen zum Beispiel

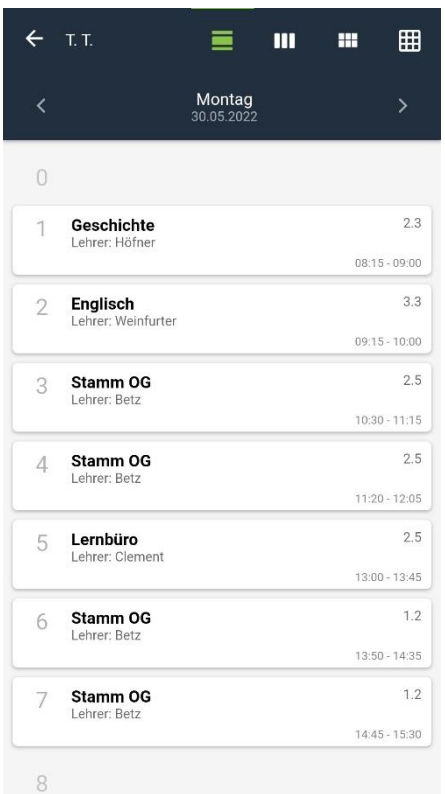

# die Tagesdarstellung die Wochenübersicht (erstes grünes Icon oben rechts) (zweites grünes Icon oben rechts)

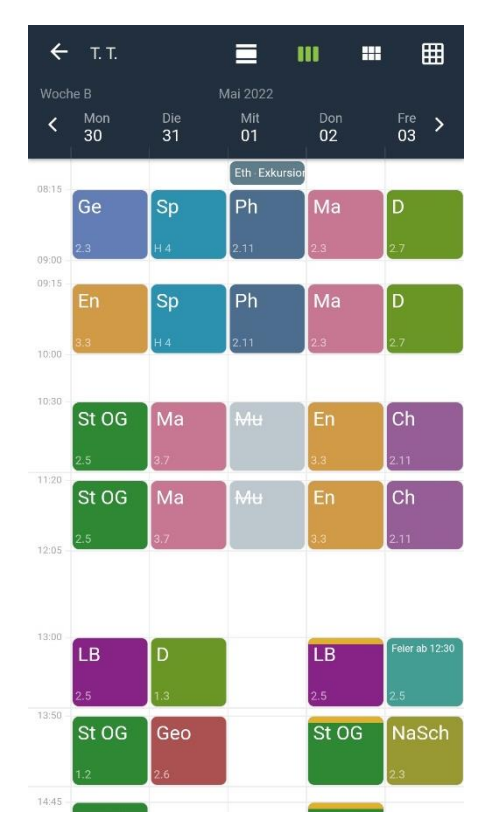